Open up a web browser and type:

<http://10.1.1.100:631/printers/>

The IP address "10.1.1.100" can be different on systems. Please ask the local IT or call us for the PDS server IP address if you don't have it available. In here you can see all of the network printers by their PDS numbers. If the printer has a green light symbol means idle and yellow  $=$  busy and red  $=$  disabled. If you click on the PDS number you can see the pending print jobs. All PDS users can cancel or put a print job on hold if they want to prioritize the print jobs. There are other features as well, but they require root password (add printer, disable, configure...). This interface should be available for everyone on your network. If it asks for a user name/password it just use the PDS user name/password.

If you can't see a printer on this list just click to the "Show Next" button or type the PDS number to the "Search in Printers" field. If a printer is being stuck just click on the printer and it will tell you why (no connection, offline....). In some cases "Stop Printer" than "Start Printer" (requires root password) can fix your printer issue or by canceling a corrupt print job your issue can be solved in no time. If you have questions give me a quick call.

See attachments for further details. I've marked the fields/buttons where you can search (step1) and than cancel print jobs (step2).

{As an example type lpt05s to the search field, than click on the link "lpt05s" than cancel a print job.... You can notice lpt05s "recoverable: Unable to connect to printer; will retry in 30 seconds..." does not respond on the network so it has a network issue.}

## step1\_select\_find\_printer

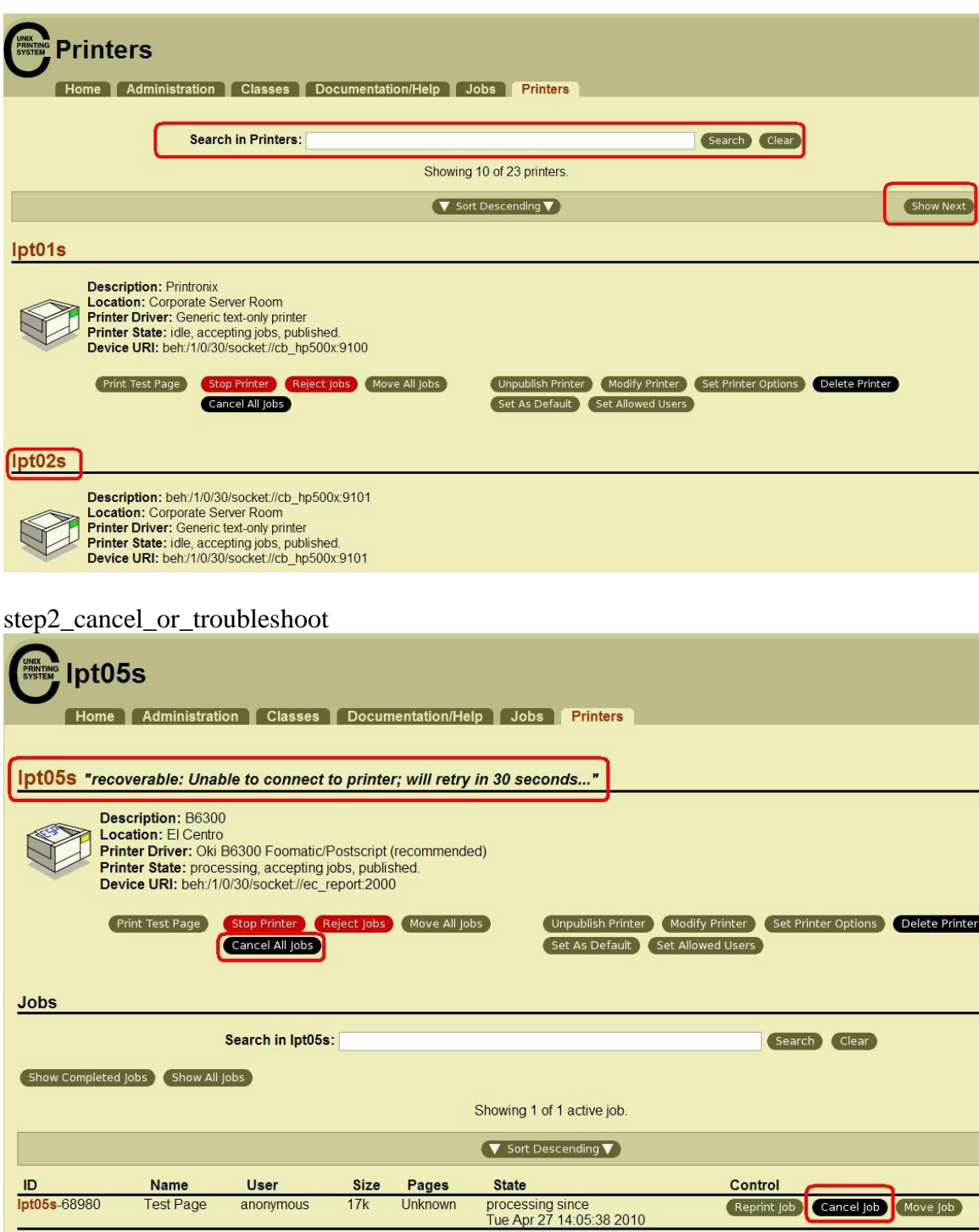

## **Create a printer:**

This is a task that depends on standards. Like a key on the door it has to fit perfectly; design, price will only matter if the key works for its simple purpose. **The printer must support PCL** or **PostScript** preferably both and must have a **built in network port** that supports LPR or LPD **(preferably port 9100 LPD).** Laser printers are recommended, because they are fast durable and have fewer features than the old line printers that depended on combinations (settings) for each "lucky day". To choose the right printers look around in the office first. If you like a printer and it is not older than 5 years try to pick the same or something similar so the settings, drivers, cartilages, tricks would work with it. Your local printer service might prefer your choice if they have parts on stock. After we've found a printer that supports PCL, PS it is recommended to check if it has a **driver for Linux** on the Internet. Visit:<http://www.openprinting.org/printers> In here after we select the printer model we look for "directly download PPD" which means that we have a PPD driver file.

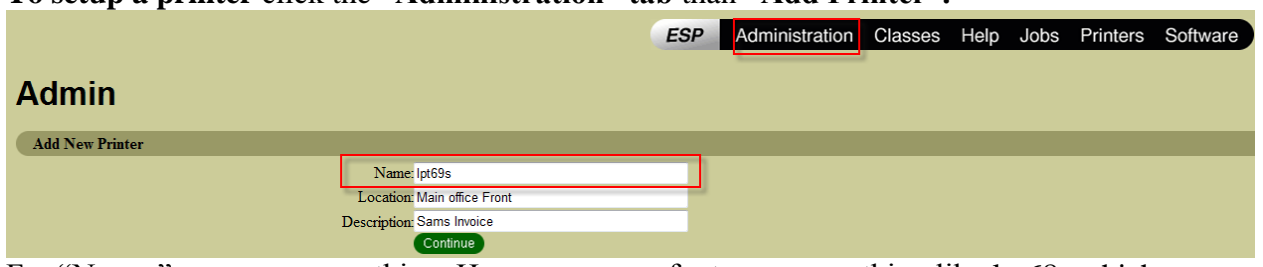

**To setup a printer** click the **"Administration" tab** than **"Add Printer".**

For "Name:" we can use anything. However we prefer to use something like lpt68s which has to be the last printer number in PDS and the lpt\*s is just our standard to name printers. The other fields are not important on this page just type notes in there from the location.

Click "Continue".

The next page select "Backend Error Handler"

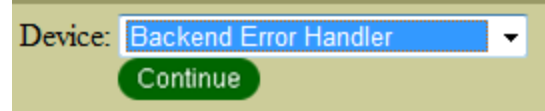

Click "Continue".

In the "Device URI:" type "beh:/1/0/30/socket://192.168.1.32" where IP should be your printer's IP or DNS name or name from /etc/hosts. (If we have an LPR print server we might have to use "beh:/1/0/30/lpd://192.168.1.32/lpt1" or if we have a Milan "beh:/1/0/30/socket://192.168.1.32:2000")

```
Device URI: beh:/1/0/30/socket://192.168.1.32
Examples:
```
Click "Continue".

In here we can pick the printer driver. We might find it in the list. If we don't we have the option to upload PPD which was downloaded from the openprinting website. For line printers (Genicom, OKI320) we want to pick "RAW". For printers that won't work with the driver we can experiment with "HP Laserjet 4 hpijs…" or "HP Color LJ 8000" or "Generic PostSript".

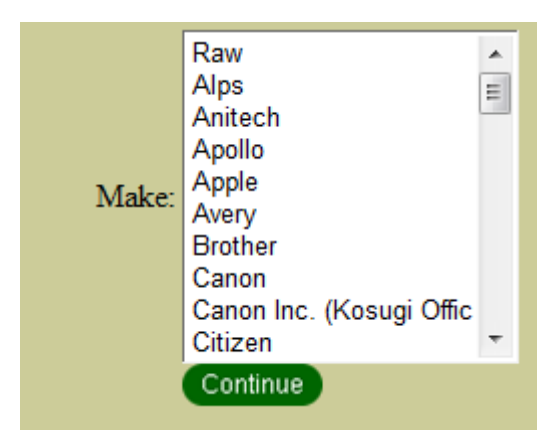

Click "Continue".

We are done we just need to ensure that the printer page size is set for "letter" under the "Configure Printer" option. We can only use the "Print Test Page" on laser printers.

## **Setup define printer in PDS:**

**In PDS do 5-62-10**. In here we can manage, organize, update, add printers. First I recommend looking up a similar printer that we have. Let's say printer 1. Copy its setting to notepad from the screen than select option "A" Add a printer.

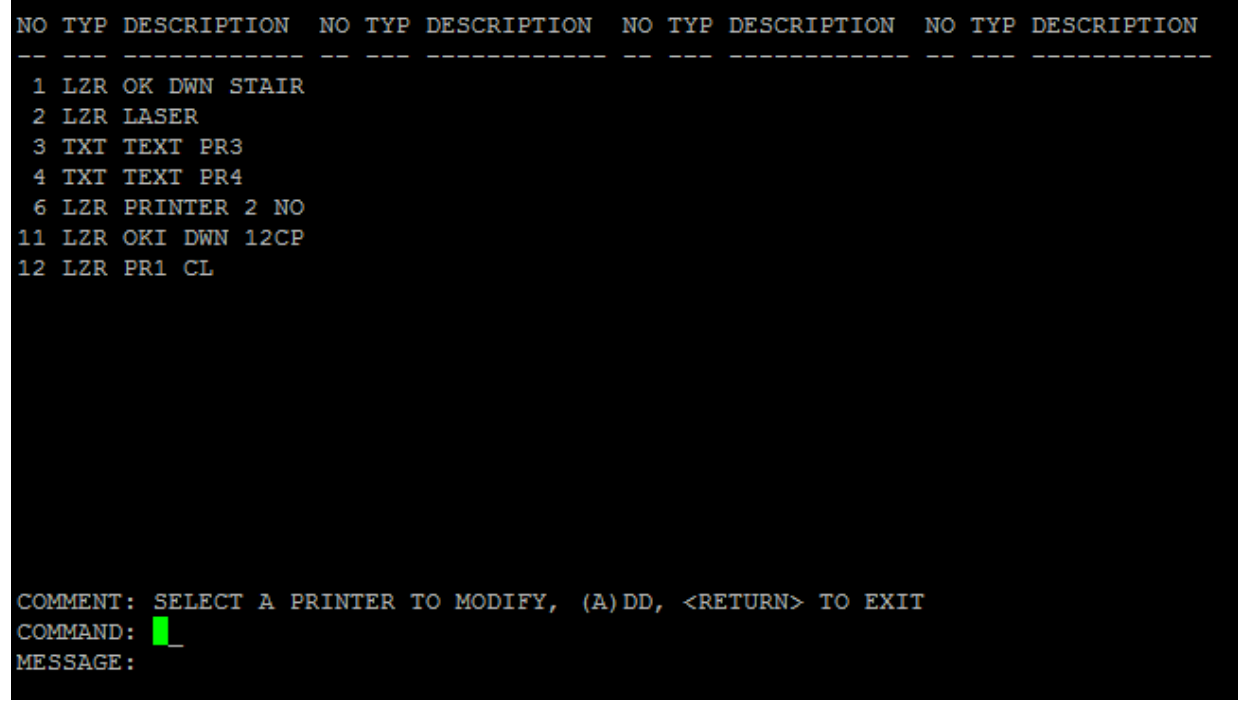

(On this system we would know that we can use printer number 12 above)

For laser printers try all the options for "YES" PCL/PS as long as the printer support it. For line printers we want to say "NO" except option 6,8 are "YES". Line printers line 16 migh requires "lp.spool -srxa "\f" -d lpt01s" extra command to load the pager properly. Than instead of typing lpt01s type your printer name from cups. All the other fields should describe the printer so if we troubleshoot we have an idea of the location and such.

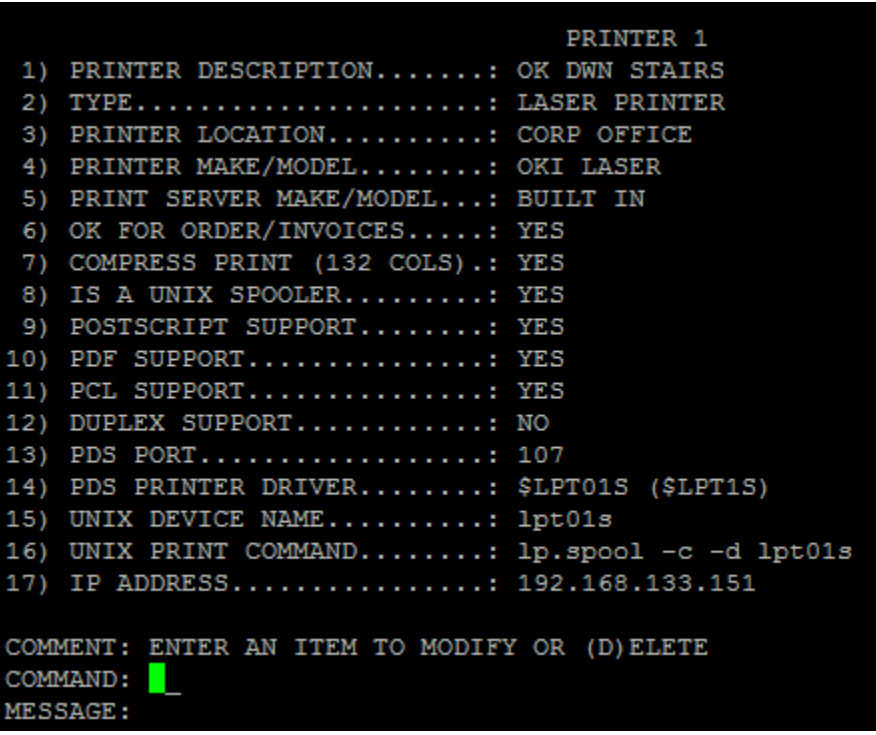